## **Creating a glossary table**

In a concept model, a glossary table contains the names and descriptions of classes, association ends, attributes, enumerations, and enumeration literals that are defined in the concept model.

To create a glossary table

1. Right-click on the owning package.

**Note** The owning package must have the correct «Model» or «Concept Model» stereotype for these menus to appear.

2. Select **Concept Modeling** > **Create Glossary Table** (see the figure below).

**If a** glossary table already exists in the owning package, the **Create Glossary Table** menu option will not be available.

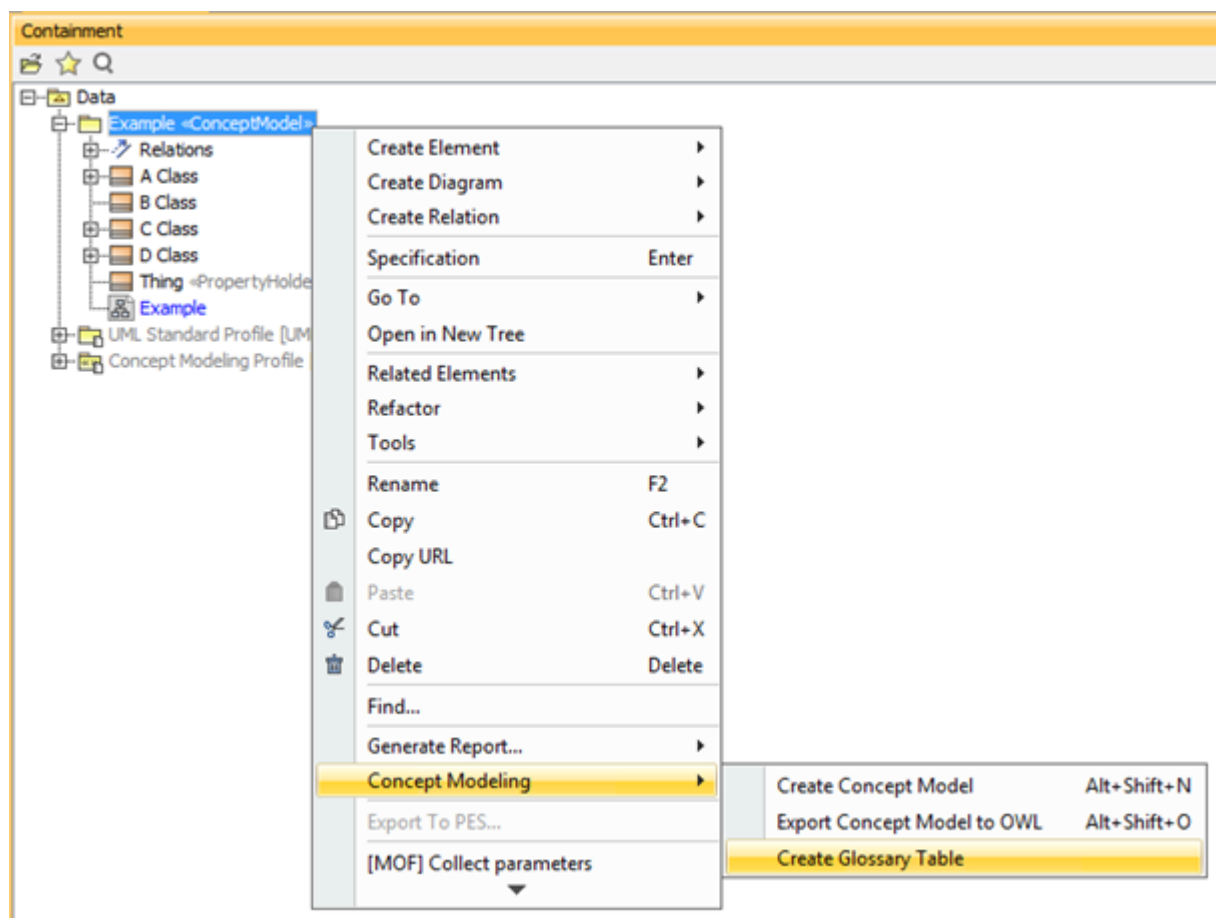

The Concept Modeler's Create Glossary Table menu.

At least one glossary generation project option must be enabled. If all of the options are turned off, the **Create Glossary Table** menu option will be disabled.

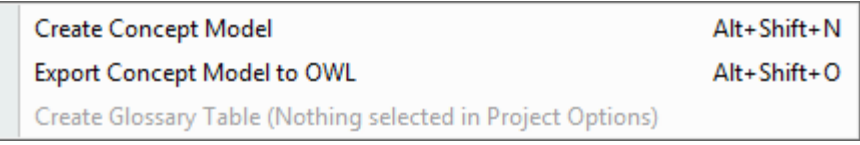

The glossary creation menu is disabled.

## **Related page**